Version 9.1.2 23 septembre 2015

# *IBM Interact - Guide d'optimisation*

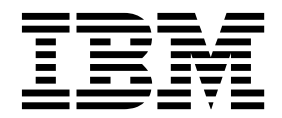

**Important**

Avant d'utiliser le présent document et le produit associé, prenez connaissance des informations générales figurant à la section [«Remarques», à la page 17.](#page-22-0)

LE PRESENT DOCUMENT EST LIVRE EN L'ETAT SANS AUCUNE GARANTIE EXPLICITE OU IMPLICITE. IBM DECLINE NOTAMMENT TOUTE RESPONSABILITE RELATIVE A CES INFORMATIONS EN CAS DE CONTREFACON AINSI QU'EN CAS DE DEFAUT D'APTITUDE A L'EXECUTION D'UN TRAVAIL DONNE.

Ce document est mis à jour périodiquement. Chaque nouvelle édition inclut les mises à jour. Les informations qui y sont fournies sont susceptibles d'être modifiées avant que les produits décrits ne deviennent eux-mêmes disponibles. En outre, il peut contenir des informations ou des références concernant certains produits, logiciels ou services non annoncés dans ce pays. Cela ne signifie cependant pas qu'ils y seront annoncés.

Pour plus de détails, pour toute demande d'ordre technique, ou pour obtenir des exemplaires de documents IBM, référez-vous aux documents d'annonce disponibles dans votre pays, ou adressez-vous à votre partenaire commercial.

Vous pouvez également consulter les serveurs Internet suivants :

- v [http://www.fr.ibm.com \(serveur IBM en France\)](http://www.fr.ibm.com)
- v [http://www.ibm.com/ca/fr \(serveur IBM au Canada\)](http://www.ibm.com/ca/fr)
- v [http://www.ibm.com \(serveur IBM aux Etats-Unis\)](http://www.ibm.com)

*Compagnie IBM France Direction Qualité 17, avenue de l'Europe 92275 Bois-Colombes Cedex*

Cette édition s'applique à la version 9.1.2 d'IBM Interact et à toutes les éditions et modifications suivantes jusqu'à indication contraire dans les nouvelles éditions.

**© Copyright IBM Corporation 2001, 2015.**

## **Table des matières**

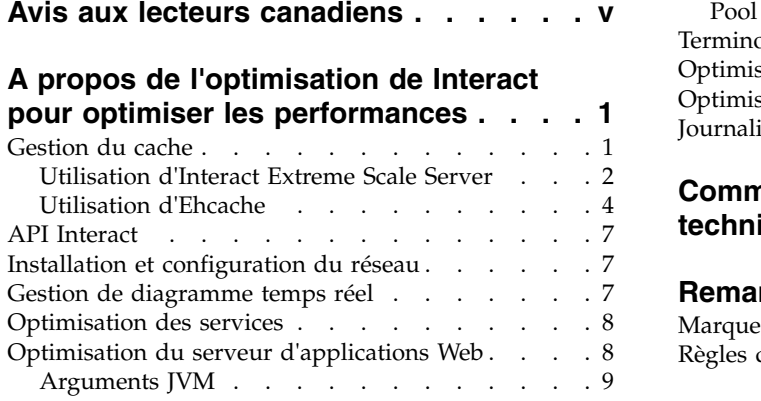

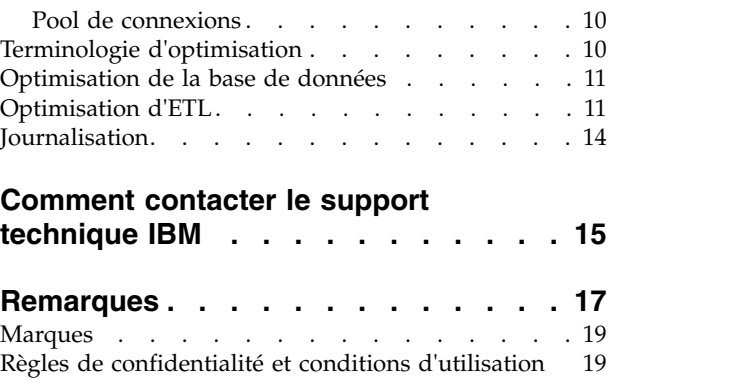

### <span id="page-4-0"></span>**Avis aux lecteurs canadiens**

Le présent document a été traduit en France. Voici les principales différences et particularités dont vous devez tenir compte.

#### **Illustrations**

Les illustrations sont fournies à titre d'exemple. Certaines peuvent contenir des données propres à la France.

#### **Terminologie**

La terminologie des titres IBM peut différer d'un pays à l'autre. Reportez-vous au tableau ci-dessous, au besoin.

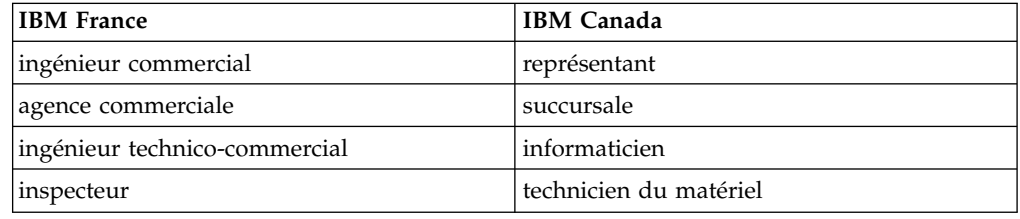

#### **Claviers**

Les lettres sont disposées différemment : le clavier français est de type AZERTY, et le clavier français-canadien de type QWERTY.

#### **OS/2 et Windows - Paramètres canadiens**

Au Canada, on utilise :

- v les pages de codes 850 (multilingue) et 863 (français-canadien),
- le code pays 002,
- le code clavier CF.

#### **Nomenclature**

Les touches présentées dans le tableau d'équivalence suivant sont libellées différemment selon qu'il s'agit du clavier de la France, du clavier du Canada ou du clavier des États-Unis. Reportez-vous à ce tableau pour faire correspondre les touches françaises figurant dans le présent document aux touches de votre clavier.

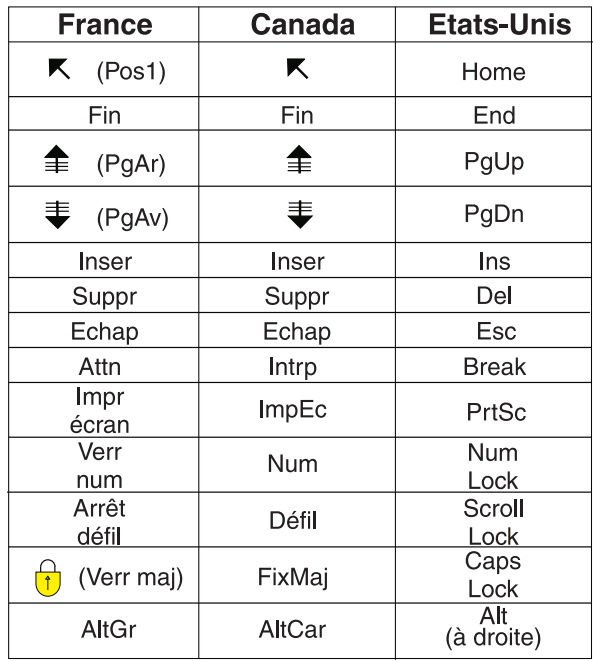

#### **Brevets**

Il est possible qu'IBM détienne des brevets ou qu'elle ait déposé des demandes de brevets portant sur certains sujets abordés dans ce document. Le fait qu'IBM vous fournisse le présent document ne signifie pas qu'elle vous accorde un permis d'utilisation de ces brevets. Vous pouvez envoyer, par écrit, vos demandes de renseignements relatives aux permis d'utilisation au directeur général des relations commerciales d'IBM, 3600 Steeles Avenue East, Markham, Ontario, L3R 9Z7.

#### **Assistance téléphonique**

Si vous avez besoin d'assistance ou si vous voulez commander du matériel, des logiciels et des publications IBM, contactez IBM direct au 1 800 465-1234.

### <span id="page-6-0"></span>**A propos de l'optimisation de Interact pour optimiser les performances**

Une installation de Interact est constituée de plusieurs composants comprenant des outils tiers (tels que des serveurs d'applications Web, des bases de données et des équilibreurs de charge) et de composants IBM®, tels que Marketing Platform et Campaign. Tous ces composants ont plusieurs propriétés, fonctions et paramètres que vous pouvez définir pour régler les performances.

Interact dispose de plusieurs propriétés de configuration que vous pouvez utiliser pour régler les performances de l'installation.

La définition des performances optimales est difficile. Chaque environnement, chaque mise en oeuvre a des besoins différents. Par exemple, une mise en oeuvre de Interact où toutes les données des diagrammes temps réel sont collectées depuis les données temps réel, sera optimisée différemment comparée à une mise en oeuvre nécessitant des informations lues dans plusieurs tables de base de données.

Les performances de l'environnement d'exécution Interact peuvent être affectés par divers facteurs, notamment, la configuration du matériel, la configuration du réseau et la configuration Interact. Les instructions et recommandations suivantes peuvent avoir un impact différent dans votre environnement.

Les instructions suivantes sont organisées par rapport aux composants associés. L'ordre de modification des paramètres n'a pas d'importance.

### **Gestion du cache**

Dans un environnement Interact volumineux où vous utilisez un grand nombre de serveurs d'exécution, vous pouvez utiliser un logiciel de gestion de cache pour répartir la charge d'exécution entre les serveurs et améliorer les performances en temps réel du groupe de serveurs d'exécution dans son ensemble.

IBM Interact prend en charge deux solutions de gestion de cache par défaut :

v **Ehcache**, solution de mise en cache open source, incluse avec chaque installation d'Interact. Lorsque vous activez la solution Ehcache, vous pouvez utiliser plusieurs serveurs d'exécution, renforcés par un équilibreur de charge. L'équilibreur de charge répartit la charge de travail sur les serveurs d'exécution du groupe et aide à maintenir l'*affinité de session*, ce qui signifie que lorsqu'une session entrante est gérée par un serveur d'exécution A, alors lorsque le même utilisateur émet des requêtes supplémentaires, ces requêtes sont remplies par la session sur le serveur A. Cette méthode d'équilibrage des connexions parmi les serveurs d'exécution dans le groupe peut considérablement améliorer les performances, mais présente des limitations car toutes les informations de session sont gérées en mémoire et les limites de mémoire de chaque machine virtuelle Java™ restreignent la quantité d'informations de session pouvant être gérées.

Pour plus d'informations sur le logiciel Ehcache, voir [http://ehcache.org/files/](http://ehcache.org/files/documentation/EhcacheUserGuide-2.0-2.3.pdf) [documentation/EhcacheUserGuide-2.0-2.3.pdf](http://ehcache.org/files/documentation/EhcacheUserGuide-2.0-2.3.pdf)

Interact Extreme Scale Server, solution de mise en cache répartie pour l'environnement d'exécution Interact basée sur WebSphere eXtreme Scale. Cette solution présente des améliorations des performances plus importantes pour les <span id="page-7-0"></span>grandes installations que la solution Ehcache et fournit des avantages supplémentaires que Ehcache n'offre pas. Il s'agit d'une installation facultative, vous devez donc contacter votre représentant IBM EMM pour plus d'informations sur l'achat de cette solution.

Chacune de ces solutions est détaillée.

#### **Utilisation d'Interact Extreme Scale Server**

Pour améliorer les performances de très grandes installations d'un groupe de serveurs d'exécution Interact, vous pouvez utiliser la solution facultative de mise en cache Interact Extreme Scale Server basée sur WebSphere eXtreme Scale. Vous pouvez configurer Interact Extreme Scale Server en modifiant une série de propriétés de configuration dans IBM Marketing Platform.

Pour utiliser la solution de mise en cache d'Interact Extreme Scale Server, effectuez les étapes ci-après.

- 1. Pour chaque serveur d'exécution Interact dans le groupe de serveurs, exécutez le programme d'installation d'Interact comme décrit dans *IBM Interact - Guide d'installation* et sélectionnez **Interact Extreme Scale Server** en tant que fonction que vous souhaitez installer.
- 2. Sur chaque serveur d'exécution Interact du groupe de serveurs, définissez la propriété de configuration suivante dans Marketing Platform sur Extreme Scale :

Interact > cacheManagement > caches > Interact cache > cacheManagerName

Pour utiliser Extreme Scale Server en tant que gestionnaire de cache pour stocker des états de modèle d'événement pour un groupe de serveurs d'exécution, définissez également le paramètre suivant sur Extreme Scale :

Interact > cacheManagement > caches > PatternStateCache > cacheManagerName

Vous devez répéter ce processus sur chaque serveur d'exécution Interact dans le groupe de serveurs pour activer Interact Extreme Scale Server en tant que gestionnaire de cache pour le groupe de serveurs.

Un fois que vous avez activé Interact Extreme Scale Server en tant que gestionnaire de cache, vous pouvez configurer les paramètres pour optimiser la mise en cache pour votre installation.

#### **Configuration des propriétés d'Interact Extreme Scale Server**

Pour permettre à Interact Extreme Scale Server de mettre en cache l'activité du serveur d'exécution, installez-le sur chaque groupe de serveurs d'exécution. Définissez les propriétés de configuration et les fichiers nécessaires, de façon à ce que chaque serveur d'exécution communique avec les autres dans le groupe de mise en cache afin de garantir des performances optimales.

Avant de définir les propriétés de configuration dans Marketing Platform, exécutez le programme d'installation Interact et installez Interact Extreme Scale Server dans chaque groupe de serveurs d'exécution. La solution de mise en cache d'Interact Extreme Scale Server est disponible pour chaque environnement d'exécution Interact configuré dans le groupe de serveurs.

Procédez comme suit pour définir les propriétés de configuration d'Interact Extreme Scale Server dans Marketing Platform :

- 1. Dans chaque groupe de serveurs d'exécution Interact, définissez les propriétés de configuration suivantes sous la catégorie interact l cacheManagement l Cache **Managers|Extreme Scale|Parameter Data** :
	- v **catalogPropertyFile**. Définissez-la sur l'adresse URL du fichier catalogServer.props. Par exemple, l'adresse URL est file:////EMM/ Interact/interactWXSAdapter/config/catalogServer.props.
	- v **containerPropertyFile**. Définissez-la sur l'adresse URL du fichier containerServer.props. Par exemple, l'adresse URL est file:////EMM/ Interact/interactWXSAdapter/config/containerServer.props.
	- v **deploymentPolicyFile**. Définissez-la sur l'adresse URL du fichier deployment.xml. Par exemple, l'adresse URL est file:////EMM/Interact/ interactWXSAdapter/config/deployment.xml.
	- v **objectGridConfigFile**. Définissez-la sur l'adresse URL du fichier objectgrid.xml file. Par exemple, l'adresse URL est file:////EMM/Interact/ interactWXSAdapter/config/objectgrid.xml.
	- v **gridName**. Définissez la valeur sur InteractGrid.
	- v **catalogURLs**. Définissez-la sur le nom hôte du serveur de catalogue. Par exemple, le nom d'hôte est inemm234.in.ibm.com:2811.

Vous pouvez entrer les noms d'hôte de plusieurs serveurs de catalogue. Veillez à démarrer tous les serveurs de catalogue en même temps.

Les fichiers catalogServer.props, containerServer.props, deployment.xml, et objectgrid.xml se trouvent dans le répertoire config sous l'installation Interact.

- 2. Pour activer Extreme Scale Server comme gestionnaire de cache pour chaque serveur d'exécution Interact, définissez les propriétés de configuration suivantes sous la catégorie interact l cacheManagement l Caches | InteractCache :
	- v **cacheManagerName**. Définissez la valeur sur Extreme Scale.
	- v **maxEntriesInCache**. Définissez la valeur sur le nombre d'entrées maximum autorisé dans un cache.
	- v **timeoutInSecs**. Définissez la valeur comme le délai au terme duquel le serveur devient inactif pour une entrée du cache.
- 3. Pour utiliser Extreme Scale Server comme gestionnaire de cache permettant de stocker les états de modèle d'événement pour un groupe de serveurs d'exécution, définissez les propriétés de configuration suivantes sous la catégorie interact | cacheManagement | Caches | PatternStateCache :
	- v **cacheManagerName**. Définissez la valeur sur Extreme Scale.
	- v **maxEntriesInCache**. Définissez la valeur sur le nombre d'entrées maximum autorisé dans un cache.
	- v **timeoutInSecs**. Définissez la valeur comme le délai au terme duquel le serveur devient inactif pour chaque entrée du cache.
- 4. Extreme Scale Server extrait et met à jour la base de données. Pour configurer la connexion à la base de données, définissez les propriétés de configuration suivantes sous la catégorie **interact|cacheManagement|Caches|PatternStateCache|**
	- **loaderWriter|jdbcSettings** :
	- v **asmUser**. Définissez la valeur sur le nom d'utilisateur dans Marketing Platform.
	- v **asmDataSource**. Définissez la valeur sur le nom de la source de données dans Marketing Platform.
	- v **maxConnection**. Définissez la valeur sur le nombre de connexions maximum autorisé dans un cache à un moment donné.

<span id="page-9-0"></span>Pour optimiser les performances d'un environnement d'exécution Interact, vous pouvez réduire le nombre de connexions maximum autorisé dans un cache à un moment donné.

Pour plus d'informations sur les propriétés de configuration, voir le manuel *IBM Interact Administrator's Guide*.

5. Extreme Scale Server fournit un mécanisme de chargeur qui extrait et stocke les données depuis et vers le cache. Pour configurer le mécanisme du programme d'écriture du chargeur, définissez les propriétés de configuration suivantes sous la catégorie

 $interact|cacheManagerment|Caches|PatternStateCache|loaderWriter:$ 

- v **writeMode**. Définissez la valeur sur **WRITE\_THROUGH** ou **WRITE\_BEHIND**. Cette valeur décide du mécanisme qui doit être utilisé pour charger ou écrire le cache d'Extreme Scale.
- v **batchSize**. Définissez la valeur sur le nombre d'enregistrements qui doivent être écrits ou chargés dans une seule opération.
- v **maxDelayInSecs**. Définissez la valeur sur la durée pendant laquelle le programme d'écriture du chargeur doit attendre la série suivante d'opérations de chargement ou d'écriture du cache.

Après avoir modifié les propriétés de configuration dans Marketing Platform, vous devez redémarrer le serveur d'applications Web à l'emplacement où est déployé Marketing Platform.

### **Utilisation d'Ehcache**

Pour améliorer les performances de votre groupe de serveurs d'exécution Interact, vous pouvez configurer Ehcache en modifiant une série de propriétés de configuration dans IBM Marketing Platform.

Pour activer Ehcache en tant que gestionnaire de cache pour chaque serveur d'exécution Interact, définissez la propriété de configuration suivante dans Marketing Platform sur EHCache :

Interact > cacheManagement > caches > Interact cache > cacheManagerName

Pour utiliser Ehcache en tant que gestionnaire de cache pour stocker des états de modèle d'événement pour un groupe de serveurs d'exécution, définissez également le paramètre suivant sur EHCache :

Interact > cacheManagement > caches > PatternStateCache > cacheManagerName

Vous devez répéter ce processus sur chaque serveur d'exécution Interact dans le groupe de serveurs pour activer Ehcache en tant que gestionnaire de cache pour le groupe de serveurs.

Un fois que vous avez activé Ehcache en tant que gestionnaire de cache, vous pouvez configurer les paramètres pour optimiser la mise en cache pour votre installation.

#### **Modification des paramètres de configuration Ehcache**

Lorsque vous spécifiez qu'un serveur d'exécution Interact doit utiliser le gestionnaire de cache intégré appelé Ehcache pour améliorer les performances, vous pouvez configurer les paramètres utilisés par Ehcache pour optimiser sa valeur dans votre groupe de serveurs d'exécution.

Pour configurer le gestionnaire de cache Ehcache, vous pouvez ouvrir les propriétés de configuration suivantes dans Marketing Platform :

Interact > cacheManagement > Cache Managers > EHCache > Parameter Data

Cette catégorie de configuration contient un ensemble de propriétés de configuration par défaut pour Ehcache qui correspondent aux paramètres que vous pouvez spécifier dans un fichier de configuration Ehcache. Vous pouvez également créer des paramètres supplémentaires dans cette catégorie en cliquant sur *(Paramètre)* et en le nommant pour correspondre au paramètre Ehcache que vous souhaitez modifier.

Pour des informations sur les propriétés de configuration pour Ehcache, voir *Interact - Guide d'administration*, *Annexe B : Propriétés de configuration d'environnement d'Interact*. Vous pouvez également consulter la documentation Ehcache se trouvant dans [http://ehcache.org/files/documentation/](http://ehcache.org/files/documentation/EhcacheUserGuide-2.0-2.3.pdf) [EhcacheUserGuide-2.0-2.3.pdf.](http://ehcache.org/files/documentation/EhcacheUserGuide-2.0-2.3.pdf)

Notez que pour des performances optimales avec Ehcache, dans les paramètres de configuration du serveur d'exécution Interact dans IBM Marketing Platform, définissez la plus petite valeur possible pour le délai d'attente de la session (Interact > cacheManagement > caches > InteractCache > TimeoutInSecs).

Chaque session Interact contient une certaine quantité de données de session en mémoire. Plus les sessions sont longues, plus les besoins en mémoire simultanés sont élevés. Par exemple, si vous attendez 50 sessions par seconde et que chaque session reste active pendant 20 minutes, la mémoire doit pouvoir prendre en charge 60 000 sessions à la fois, si chaque session dure 20 minutes.

La valeur doit être logique avec le scénario. Par exemple, une session de système d'appel doit pouvoir rester active pendant une minute, alors qu'une session de site Web doit rester active pendant 10 minutes.

#### **Prise en charge d'un plus grand nombre de sessions simultanées dans Ehcache**

Lorsque vous utilisez Ehcache en tant que gestionnaire de cache dans certains environnements Interact, un grand nombre de sessions simultanées peut amener l'environnement d'exécution Interact à dépasser sa mémoire disponible et provoquer un arrêt du système ou une erreur de manque de mémoire. Une erreur de manque de mémoire est plus susceptible de se produire si vous avez augmenté le paramètre de configuration maxEntriesInCache (Interact > cacheManagement > Caches > InteractCache > maxEntriesInCache) en lui affectant une valeur supérieure à la valeur par défaut, bien que cette situation puisse exister, même avec la valeur par défaut maximale de 100 000 sessions. Pour éviter ce problème, vous pouvez réduire la valeur **maxEntriesInCache** ou suivre les instructions fournies ici pour modifier le cache système pour enregistrer la mémoire cache sur disque. Cette modification permet d'utiliser un beaucoup plus grand nombre de sessions simultanées qu'il ne serait possible autrement.

Pour empêcher l'environnement d'exécution Interact de dépasser la mémoire disponible dans le segment de mémoire JVM (machine virtuelle Java), vous pouvez modifier le mécanisme de mise en cache pour utiliser le stockage sur disque pour mettre en cache les données qui dépassent la mémoire disponible.

Les administrateurs système peuvent ajuster la quantité de mémoire disponible pour les systèmes de déploiement à l'aide des paramètres JVM suivants :

#### *-Xms####m -Xmx####m -XX:MaxPermSize=256m*

Où les caractères #### correspondent à 2048 ou à une valeur plus élevée (selon la charge du système). Notez qu'un serveur d'applications 64 bits et qu'une machine virtuelle Java sont généralement nécessaires pour les valeurs supérieures à 2048.

Interact utilise le système Ehcache de mise en cache distribué Open Source pour mettre en cache les données. Par défaut, Interact utilise les paramètres spécifiés par IBMMarketing Platform pour gérer la mise en cache Ehcache. Cependant, vous pouvez remplacer ces paramètres pour Interact en créant votre propre fichier de configuration Ehcache qui est automatiquement chargé lorsque Interact démarre.

Pour charger un fichier de configuration Ehcache personnalisé au démarrage, les conditions suivantes doivent exister :

• La JVM doit contenir la propriété interact.ehcache.config de paramètre, comme dans l'exemple suivant :

-Dinteract.ehcache.config=*/temp/abc.xml*

Vous pouvez définir une propriété JVM pour le serveur d'applications Web dans le script de commande de démarrage Oracle WebLogic) ou Admin Console (IBM WebSphere). Les informations dans */temp/abc.xml* sont le chemin d'accès au fichier XML qui contient la configuration Ehcache à charger lors du démarrage.

v Un fichier de configuration qui contient les paramètres de configuration Ehcache valides dans le format XML doit exister dans l'emplacement défini par la propriété JVM.

Si vous ne définissez pas cette propriété ou que vous la définissez et qu'il n'existe pas de fichier de configuration dans l'emplacement défini, Interact utilise sa configuration de cache par défaut.

Si les deux conditions sont réunies, le fichier de configuration Ehcache est chargé au démarrage et ses paramètres remplacent les paramètres de configuration par défaut Interact de mise en cache des données de sessions.

L'exemple suivant montre un fichier de configuration (de format XML) que vous pouvez utiliser pour personnaliser Ehcache :

```
<ehcache xmlns:xsi="http://www.w3.org/2001/XMLSchema-instance"
xsi:noNamespaceSchemaLocation="../../main/config/ehcache.xsd">
<defaultCache
maxElementsInMemory="10"
eternal="false"
timeToIdleSeconds="5"
timeToLiveSeconds="10"
overflowToDisk="true"
/<cache name="InteractCache"
maxElementsInMemory="5"
eternal="false"
timeToIdleSeconds="600"
timeToLiveSeconds="600"
overflowToDisk="true">
<cacheEventListenerFactory
class="com.unicacorp.interact.cache.ehcache.EHCacheEventListenerFactory"
properties=""/>
<!--Pour InteractCache, utilisez le code suivant pour utiliser
EHCacheEventListenerFactory :-->
<cacheEventListenerFactory
class="com.unicacorp.interact.cache.EHCacheEventListenerFactory"
```

```
properties=""/>
<!--Pour PatternStateCache, utilisez le code suivant pour utiliser
EHCacheEventListenerFactory :-->
<cacheEventListenerFactory
class="com.unicacorp.interact.cache.PatternStateCacheEventListenerFactory"
properties=""/>
</cache>
```
</ehcache>

Si vous avez enregistré ce fichier sous /IBM/Interact/conf/Ehcache.xml, définissez la propriété JVM de l'application Web, comme dans l'exemple suivant :

-Dinteract.ehcache.config=/IBM/Interact/conf/Ehcache.xml

Pour la liste complète des options disponibles pour modifier le logiciel Ehcache, voir<http://ehcache.org/files/documentation/EhcacheUserGuide-2.0-2.3.pdf>

### **API Interact**

Utilisez l'API Java Serialization à la place de l'API SOAP. L'API Serialization offre un traitement plus efficace (5 à 10 fois supérieur en fonction de la configuration de l'application) et des temps de réponse plus courts.

Pour des informations sur l'implémentation d'un délai d'expiration personnalisé de l'API Java, consultez la documentation de l'API installée avec Interact à l'adresse *<Interact\_home>/docs/apiJavaDoc* ou consultez l'échantillon de code et les commentaires dans *<Interact\_home>/samples/api/ SampleCustomizedInteractAPI.java*.

#### **Installation et configuration du réseau**

Si le serveur Interact doit gérer les données de session dans plusieurs appels d'API Interact et que vous utilisez le gestionnaire de cache Ehcache pour améliorer les performances, utilisez l'équilibrage de charge "sticky load" et la gestion de session locale à la place de la gestion de session répartie.

A l'aide de Ehcache, le mode réparti subit le coût des communications entre les serveurs d'exécution Interact pour maintenir la cohérence des sessions. La gestion de session locale peut éviter ce coût.

Dans les paramètres de configuration IBM Marketing Platform du serveur d'exécution Interact, affectez la valeur local à la propriété Interact > cacheManagement > EHCache > Parameter Data > cacheType.

### **Gestion de diagramme temps réel**

Chaque diagramme temps réel nécessite au moins une unité d'exécution pour pouvoir fonctionner. Vous pouvez surveiller un système dynamique pour déterminer s'il existe un nombre suffisant d'unités d'exécution pour tous les diagrammes temps réel.

En utilisant la console JMX, vous surveillez les statistiques JMX CurrentJobsInProcessBoxQueue et CurrentJobsInSchedulerQueue sous com.unicacorp.interact.flowchart. Dans l'absolu, il ne doit en exécuter aucune, <span id="page-13-0"></span>même en période de charge maximale, ce qui implique qu'il existe un nombre suffisant d'unités d'exécution pour gérer les demandes pour les exécutions de diagrammes.

**Remarque :** L'exécution de la console JMX affecte les performances. N'exécutez pas la console JMX dans un environnement de production, sauf pour diagnostiquer un problème.

Vous pouvez surveiller ces files d'attente avec le nombre d'unités d'exécution utilisées par les diagrammes temps réel. Vous définissez les tailles de pool d'unités d'exécution des diagrammes temps réel dans IBM EMM for Interact Runtime sous Interact > flowchart.

- v Affectez à maxNumberOfFlowchartThreads au minimum le nombre maximal d'utilisateurs simultanés dans le client Interact. Par exemple, si le nombre maximal d'utilisateurs simultanés est égal à 50 et que chaque appel de segmentation exécute un diagramme, affectez à maxNumberOfFlowchartThreads la valeur 50.
- v Définissez maxNumberOfProcessBoxThreads en fonction du nombre moyen de chemins simultanés dans les diagrammes temps réel et selon que les diagrammes sont liés au processeur ou aux E-S. La valeur doit être au moins égale à maxNumberOfFlowchartThreads. Par exemple, si le nombre moyen de chemins simultanés est égal à 2 et que tous les processus sont liés au processeur, définissez maxNumberOfProcessBoxThreads pour que la propriété soit égale à 2\*maxNumberOfFlowchartThreads. Si les processus sont liés aux E-S (par exemple, s'ils exécutent des recherches et des écritures, telles que Sélection ou Instantané), il peut être nécessaire d'augmenter cette valeur.
- Affectez à minNumberOfFlowchartThreads la même valeur que maxNumberOfFlowchartThreads. De même, affectez à minNumberOfProcessBoxThreads la même valeur que maxNumberOfProcessBoxThreads.

### **Optimisation des services**

Interact dispose de plusieurs services qui gèrent les lectures et écritures de divers composants de Interact, tels que le module d'auto-apprentissage et le module d'historique des réponses et des contacts.

Définissez le seuil de chaque service (sous Interact > services > *service name* > cache > threshold) en utilisant les valeurs appropriées en fonction du nombre d'opérations par seconde et du délai de chaque insertion dans la base de données. Par exemple, si le système traite 500 transactions par seconde et que chaque transaction a deux appels de contact de journal, le seuil contactHist doit correspondre à une valeur basée sur le délai moyen d'écriture d'un lot et 1 000 contacts de journal par seconde.

### **Optimisation du serveur d'applications Web**

Dans Interact, vous optimisez l'application Web en modifiant les connexions et les arguments de machine virtuelle Java. Ces arguments affectent le débit et le délai de démarrage. Le nombre de connexions que vous utilisez est déterminé par les fonctions que vous avez activées.

Vous devez également consulter la documentation des serveurs d'applications Web et des systèmes d'exploitation pour plus d'informations sur les meilleures pratiques d'optimisation des performances.

### <span id="page-14-0"></span>**Arguments JVM**

Les arguments JVM (Java virtual machine) sont définis dans le script de commandes de démarrage (Oracle WebLogic) ou Admin Console (IBM WebSphere) du serveur d'applications Web.

- v Vérifiez que vous avez installé les derniers modules de mise à jour et correctifs du système d'exploitation, du serveur d'application Web et JVM.
- v Pour optimiser les performances, lors de l'utilisation de HotSpot VM, utilisez l'argument -server.
- v Définissez la taille de segment de mémoire maximale pour la machine JVM en fonction de la disponibilité de mémoire dans le serveur. (Interact n'est pas une application qui consomme beaucoup de mémoire). Définissez des valeurs de taille maximale et minimale de segments de mémoire identiques (en utilisant les arguments -Xmx et -Xms), ce qui allonge le temps de démarrage, mais améliore le traitement.
- v Si l'application ne répond pas périodiquement, par exemple, longs temps de réponse ramenés à quelques secondes, il peut être nécessaire d'optimiser les règles de collection de place. Monitor Garbage Collection s'exécute en utilisant la console JMX et en étudiant la sortie de récupération de place après avoir activé les arguments suivants.

-verbosegc -XX:+PrintGCDetails

v Dans nos tests, Low Pause Collector élimine les lenteurs associées à la récupération de place sans affecter le traitement. Voici un groupe d'options jugées utiles pour un segment de mémoire JVM de 2 Go.

-XX:+UseConcMarkSweepGC -Xmn512m -XX:SurvivorRatio=6

En général, la collection récente doit correspondre au quart ou à la moitié du segment de mémoire total. L'espace Survivor peut être défini pour correspondre à 1/8ème de la taille de la collection récente.

v Si vous utilisez une année à deux chiffres (par exemple, 01-01-20) ou des dates à partir du 01/01/2020 inclus lorsque vous utilisez une macro Date, vous devez ajouter le paramètre JVM ci-après au démarrage de l'application pour que l'année à deux chiffres soit convertie en année à quatre chiffres, comme le requiert l'application.

-DInteract.enableTwoDigitYearFix=true

Dans certains cas, le déploiement d'anciens canaux interactifs existants ou de canaux interactifs possédant des historiques de déploiement volumineux peut contraindre le système et requérir 2048 Mo ou plus d'espace de segment de mémoire Java pour la phase de conception Campaign et/ou la phase d'exécution Interact.

Les administrateurs système peuvent ajuster la quantité de mémoire disponible pour les systèmes de déploiement à l'aide des paramètres JVM suivants :

*-Xms####m -Xmx####m -XX:MaxPermSize=256m*

Où les caractères #### correspondent à 2048 ou à une valeur plus élevée (selon la charge du système). Notez qu'un serveur d'applications 64 bits et qu'une machine virtuelle Java sont généralement nécessaires pour les valeurs supérieures à 2048.

#### Références

- Tuning Garbage Collection with the 5.0 Java virtual machine [\(http://java.sun.com/docs/hotspot/gc5.0/gc\\_tuning\\_5.html\)](http://java.sun.com/docs/hotspot/gc5.0/gc_tuning_5.html)
- v Livre blanc sur l'optimisation de Java [\(http://java.sun.com/performance/](http://java.sun.com/performance/reference/whitepapers/tuning.html) [reference/whitepapers/tuning.html\)](http://java.sun.com/performance/reference/whitepapers/tuning.html)

### <span id="page-15-0"></span>**Pool de connexions**

Définissez la taille du pool de connexions de la source de données de l'environnement d'exécution Interact en utilisant le console du serveur d'applications. Tenez compte du nombre d'utilisateurs simultanés et des connexions établies pendant la durée de vie de la session, ce qui inclut le chargement du profil et de la suppression d'offres, les lectures et les écritures de diagramme et les lectures d'apprentissage.

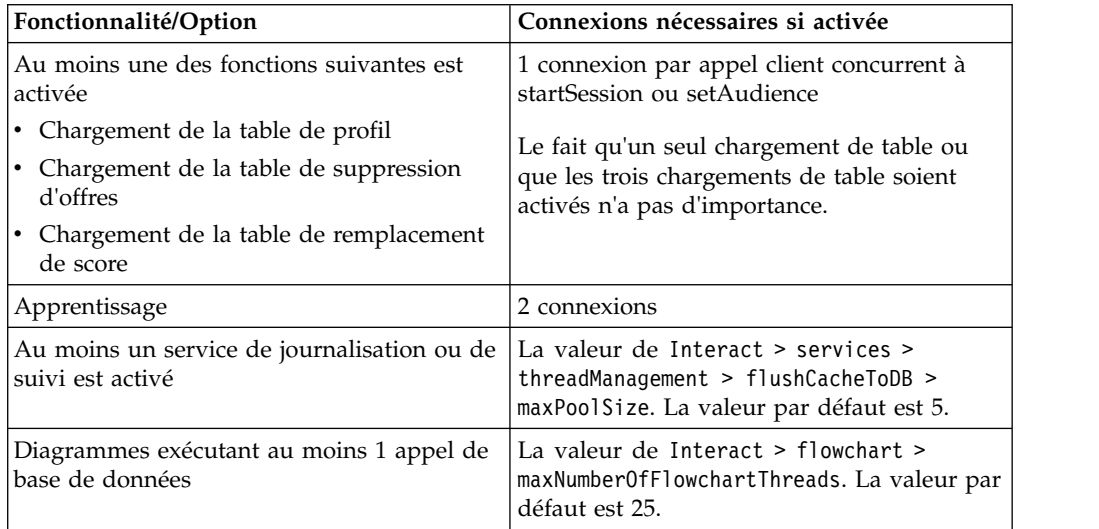

Par exemple, les besoins sont les suivants.

- v Nécessité de 30 appels simultanés à startSession sans attente lors de l'obtention d'une connexion à la base de données (30)
- Apprentissage activé (2)
- Tous les services activés (5)
- v Au moins un diagramme déployé établissant une connexion de base de données (25)
- v Utilisation des valeurs par défaut actuelles (0)

Ensuite, vous devez définir une taille de pool de connexions de base de données avec la valeur minimale 62 (30+2+5+25) pour optimiser les performances lorsque aucun client de la connexion n'attend.

### **Terminologie d'optimisation**

L'optimisation système possède des définitions spécifiques pour les termes courants.

#### **Temps de réponse**

Délai de réponse de l'environnement d'exécution Interact à une demande d'API, mesuré sur le client.

**Débit** Nombre de transactions par seconde.

#### **Transaction**

Appel au serveur d'exécution Interact par l'API Interact, y compris les appels définis par la classe InteractAPI, tels que startSession et setAudience. L'appel executeBatch est une transaction, même s'il peut contenir plusieurs commandes. Elles n'incluent pas les méthodes qui fonctionnent avec des objets de réponse, tels que la classe Offer.

### <span id="page-16-0"></span>**Optimisation de la base de données**

L'optimisation de la base de données implique l'ajout d'index à des tables spécifiques et la mise à jour des statistiques.

Ajoutez les index appropriés dans les tables de profil, de suppression d'offres et de remplacement de score.

- v Tables de profil. Créez un index à entrées unique dans les zones de niveau d'audience.
- v Tables de suppression d'offres. Créez un index dans les zones de niveau d'audience.
- Tables de remplacement de score. Créez un index dans les zones de niveau d'audience.

En outre, vérifiez que les statistiques de ces index sont à jour. Par exemple, si l'ID audience est une combinaison de deux colonnes CustomerId et HouseholdId, créez un index sur ces colonnes dans toutes les tables et mettez à jour les statistiques.

### **Optimisation d'ETL**

Lorsque vous configurez le module d'historique des réponses et des contacts, le module utilise un processus ETL (Extract, Transform, Load) en arrière-plan pour transférer les données des tables de transfert d'exécution vers les tables d'historique des réponses et des contacts Campaign.

Cette section décrit les paramètres de configuration facultatifs que vous pouvez changer dans IBM Interact pour améliorer les performances de l'outil ETL. Il se peut que vous n'ayez pas à modifier les valeurs par défaut de ces paramètres, mais si vous le faites, suivez les instructions fournies ici et dans le document *IBM Interact - Guide d'administration* pour modifier les performances de l'outil.

Toutes les propriétés décrites ici se trouvent dans les propriétés de configuration Campaign dans Campaign | partitions | partition*[n]* | Interact | contactAndResponseHistTracking.

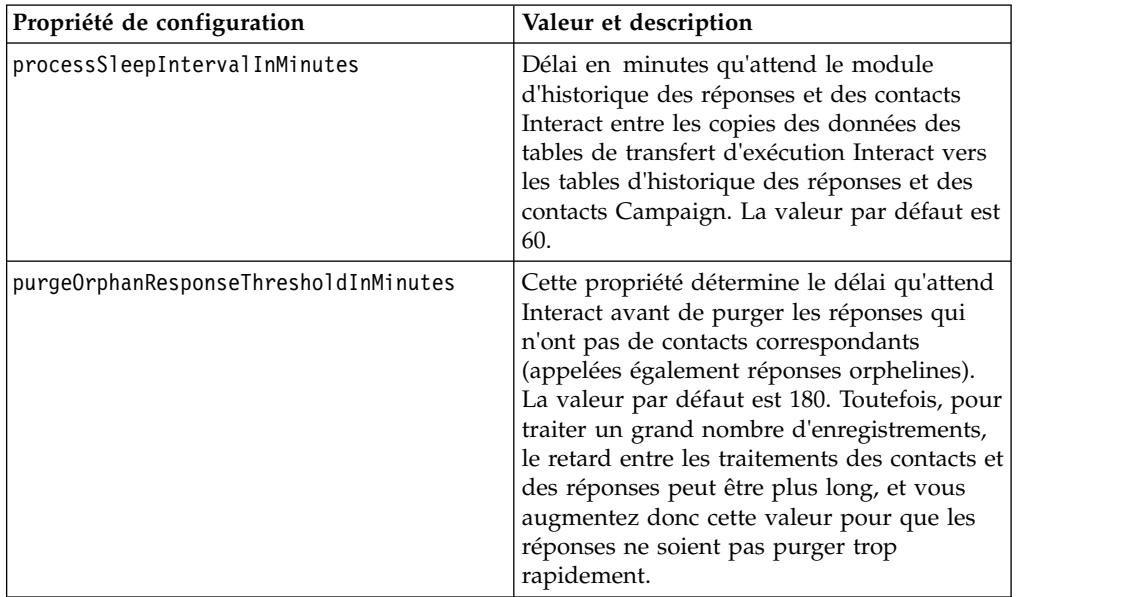

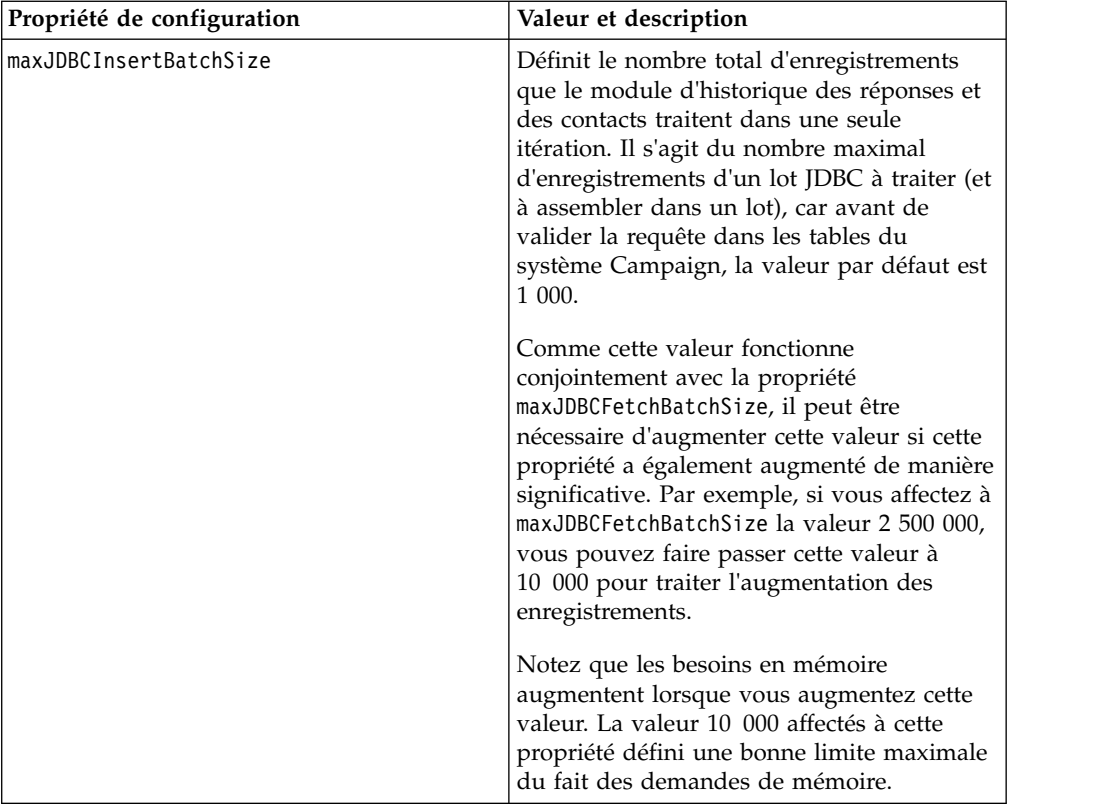

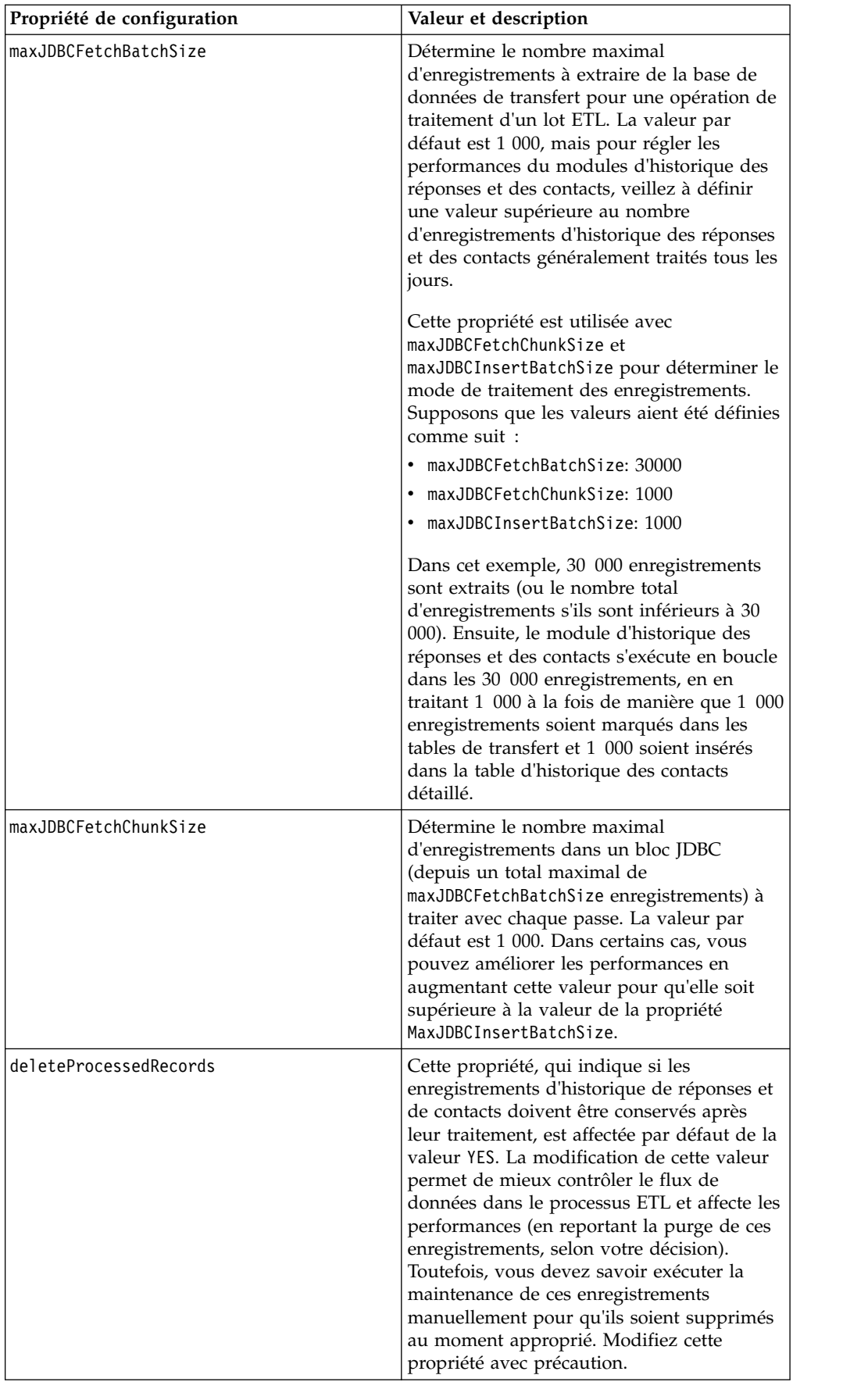

<span id="page-19-0"></span>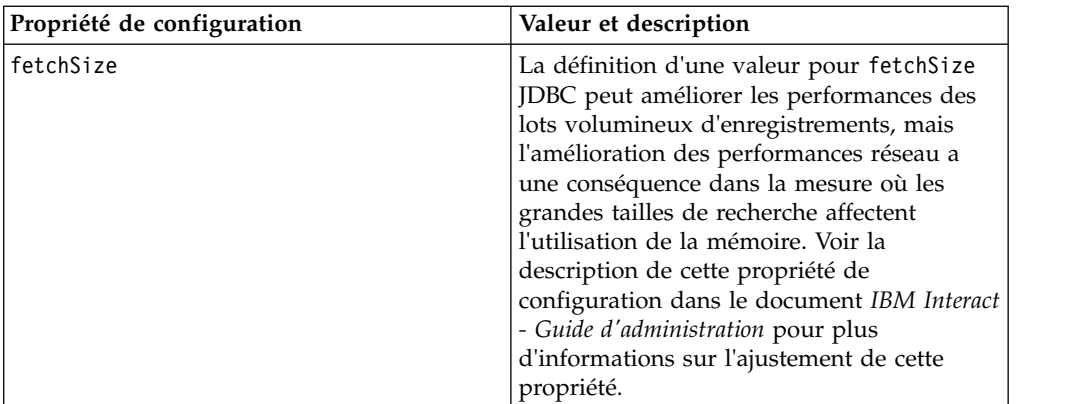

Pour les descriptions détaillées de chacune des propriétés de configuration, consultez l'aide en ligne de cette page de configuration ou le document *IBM Interact - Guide d'administration.*

### **Journalisation**

Vérifiez que le niveau de consignation défini est INFO ou ERROR. N'utilisez jamais un paramètre de consignation prolixe, tel que DEBUG ou TRACE dans un environnement de production.

Vous pouvez définir la journalisation dans trois emplacements :

- Fichier interact log4j.properties. Par défaut, ce fichier se trouve dans le répertoire *<install\_dir>*/Interact/conf, où *<install\_dir>* est le répertoire parent contenant les produits IBM installés.
- v Vérifiez que l'API Interact n'effectue aucune journalisation. La journalisation est déterminée par le paramètre booléen disponible dans les méthodes startSession et setDebug.
- v Vérifiez que la surveillance JMX est définie sur Info avec l'opération JMX activateInfo.

### <span id="page-20-0"></span>**Comment contacter le support technique IBM**

Si vous rencontrez un problème que vous ne parvenez pas à résoudre en consultant la documentation, le correspondant désigné pour le support technique de votre entreprise peut contacter le support technique d'IBM. Pour permettre une résolution efficace et rapide du problème, réunissez les informations nécessaires avant de passer votre appel.

Si vous n'êtes pas le correspondant désigné pour le support technique dans votre société, contactez l'administrateur IBM pour plus d'informations.

#### **Informations à réunir**

Avant de contacter le support technique d'IBM, rassemblez les informations suivantes :

- v Une brève description de la nature du problème rencontré
- v Les messages d'erreur détaillés s'affichant lorsque le problème se produit
- v La liste des étapes complètes permettant de reproduire l'erreur.
- v Les fichiers journaux, fichiers de session, fichiers de configuration et fichiers de données connexes
- v Les informations sur l'environnement de votre système et de votre produit, que vous pouvez obtenir en procédant comme indiqué dans la section "Informations sur le système".

#### **Informations sur le système**

Lorsque vous appellerez le support technique d'IBM, vous devrez sans doute fournir des informations relatives à votre environnement.

Si le problème rencontré ne vous empêche pas de vous connecter, vous trouverez la plupart de ces informations sur la page A propos de qui fournit des informations sur les applications IBM.

Vous pouvez accéder à la page A propos de en sélectionnant **Aide > A propos de**. Si la page A propos de n'est pas accessible, vous pouvez obtenir le numéro de version d'une application IBM en affichant le fichier version.txt qui se trouve dans le répertoire d'installation des différentes applications.

#### **Informations de contact du support technique d'IBM**

Pour savoir comment contacter le support technique IBM, consultez le site Web de support technique IBM : [\(http://www.ibm.com/support/entry/portal/](http://www.ibm.com/support/entry/portal/open_service_request) [open\\_service\\_request\)](http://www.ibm.com/support/entry/portal/open_service_request).

**Remarque :** Pour entrer une demande de support, vous devez vous connecter avec un compte IBM. Si possible, ce compte doit être associé à votre numéro client IBM. Pour en savoir plus sur l'association de votre compte à votre numéro de client IBM, accédez à **Ressources de support > ESS (Entitled Software Support)** dans le portail du support.

### <span id="page-22-0"></span>**Remarques**

Le présent document peut contenir des informations ou des références concernant certains produits, logiciels ou services IBM non annoncés dans ce pays. Pour plus de détails, référez-vous aux documents d'annonce disponibles dans votre pays, ou adressez-vous à votre partenaire commercial IBM. Toute référence à un produit, programme ou service IBM n'implique pas que seul ce produit, programme ou service IBM puisse être utilisé. Tout autre élément fonctionnellement équivalent peut être utilisé, s'il n'enfreint aucun droit d'IBM. Il est de la responsabilité de l'utilisateur d'évaluer et de vérifier lui-même les installations et applications réalisées avec des produits, logiciels ou services non expressément référencés par IBM.

IBM peut détenir des brevets ou des demandes de brevet couvrant les produits mentionnés dans le présent document. La remise de ce document ne vous accorde aucun droit de licence sur ces brevets ou demandes de brevet. Si vous désirez recevoir des informations concernant l'acquisition de licences, veuillez en faire la demande par écrit à l'adresse suivante :

IBM Director of Licensing IBM Corporation North Castle Drive Armonk, NY 10504-1785 U.S.A.

Pour le Canada, veuillez adresser votre courrier à :

IBM Director of Commercial Relations IBM Canada Ltd 3600 Steeles Avenue East Markham, Ontario L3R 9Z7 Canada

Les informations sur les licences concernant les produits utilisant un jeu de caractères double octet peuvent être obtenues par écrit à l'adresse suivante :

Intellectual Property Licensing Legal and Intellectual Property Law IBM Japan, Ltd. 19-21, Nihonbashi-Hakozakicho, Chuo-ku Tokyo 103-8510, Japon

Le paragraphe suivant ne s'applique ni au Royaume-Uni, ni dans aucun pays dans lequel il serait contraire aux lois locales. LE PRESENT DOCUMENT EST LIVRE EN L'ETAT SANS AUCUNE GARANTIE EXPLICITE OU IMPLICITE. IBM DECLINE NOTAMMENT TOUTE RESPONSABILITE RELATIVE A CES INFORMATIONS EN CAS DE CONTREFAÇON AINSI QU'EN CAS DE DEFAUT D'APTITUDE A L'EXECUTION D'UN TRAVAIL DONNE. Certaines juridictions n'autorisent pas l'exclusion des garanties implicites, auquel cas l'exclusion ci-dessus ne vous sera pas applicable.

Le présent document peut contenir des inexactitudes ou des coquilles. Ce document est mis à jour périodiquement. Chaque nouvelle édition inclut les mises à jour. IBM peut, à tout moment et sans préavis, modifier les produits et logiciels décrits dans ce document.

Les références à des sites Web non IBM sont fournies à titre d'information uniquement et n'impliquent en aucun cas une adhésion aux données qu'ils contiennent. Les éléments figurant sur ces sites Web ne font pas partie des éléments du présent produit IBM et l'utilisation de ces sites relève de votre seule responsabilité.

IBM pourra utiliser ou diffuser, de toute manière qu'elle jugera appropriée et sans aucune obligation de sa part, tout ou partie des informations qui lui seront fournies.

Les licenciés souhaitant obtenir des informations permettant : (i) l'échange des données entre des logiciels créés de façon indépendante et d'autres logiciels (dont celui-ci), et (ii) l'utilisation mutuelle des données ainsi échangées, doivent adresser leur demande à :

IBM Corporation B1WA LKG1 550 King Street Littleton, MA 01460-1250 U.S.A.

Ces informations peuvent être soumises à des conditions particulières, prévoyant notamment le paiement d'une redevance.

Le logiciel sous licence décrit dans ce document et tous les éléments sous licence disponibles s'y rapportant sont fournis par IBM conformément aux dispositions du Livret contractuel (LC7), des Conditions internationales d'utilisation de logiciels IBM ou de tout autre accord équivalent.

Les données de performance indiquées dans ce document ont été déterminées dans un environnement contrôlé. Par conséquent, les résultats peuvent varier de manière significative selon l'environnement d'exploitation utilisé. Certaines mesures évaluées sur des systèmes en cours de développement ne sont pas garanties sur tous les systèmes disponibles. En outre, elles peuvent résulter d'extrapolations. Les résultats peuvent donc varier. Il incombe aux utilisateurs de ce document de vérifier si ces données sont applicables à leur environnement d'exploitation.

Les informations concernant des produits non IBM ont été obtenues auprès des fournisseurs de ces produits, par l'intermédiaire d'annonces publiques ou via d'autres sources disponibles. IBM n'a pas testé ces produits et ne peut confirmer l'exactitude de leurs performances ni leur compatibilité. Elle ne peut recevoir aucune réclamation concernant des produits non IBM. Toute question concernant les performances de produits non IBM doit être adressée aux fournisseurs de ces produits.

Toute instruction relative aux intentions d'IBM pour ses opérations à venir est susceptible d'être changée ou annulée sans préavis, et doit être considérée uniquement comme un objectif.

<span id="page-24-0"></span>Tous les tarifs indiqués sont les prix de vente actuels suggérés par IBM et sont susceptibles d'être changés sans préavis. Les tarifs appliqués peuvent varier selon les revendeurs.

Le présent document peut contenir des exemples de données et de rapports utilisés couramment dans l'environnement professionnel. Ces exemples mentionnent des noms fictifs d'individus, de sociétés, de marques ou de produits à des fins illustratives ou explicatives uniquement. Toute ressemblance avec des noms d'individus, de sociétés ou des données réelles serait purement fortuite.

LICENCE DE COPYRIGHT :

Le présent guide contient des exemples de programmes d'application en langage source destinés à illustrer les techniques de programmation sur différentes plateformes d'exploitation. Vous avez le droit de copier, de modifier et de distribuer ces exemples de programmes sous quelque forme que ce soit et sans paiement d'aucune redevance à IBM à des fins de développement, d'utilisation, de vente ou de distribution de programmes d'application conformes à l'interface de programme d'application de la plateforme pour lesquels ils ont été écrits. Ces exemples de programmes n'ont pas été rigoureusement testés dans toutes les conditions. Par conséquent, IBM ne peut garantir expressément ou implicitement la fiabilité, la maintenabilité ou le fonctionnement de ces programmes. Les exemples de programmes sont fournis en l'état, sans garantie d'aucune sorte. IBM ne pourra en aucun cas être tenue responsable des dommages liés à l'utilisation des exemples de programmes.

Si vous visualisez ces informations en ligne, il se peut que les photographies et illustrations en couleur n'apparaissent pas à l'écran.

### **Marques**

IBM, le logo IBM et ibm.com sont des marques d'International Business Machines Corp. dans de nombreux pays. Les autres noms de produits et de services peuvent être des marques d'IBM ou d'autres sociétés. La liste actualisée de toutes les marques d'IBM est disponible sur la page Web "Copyright and trademark information" à l'adresse www.ibm.com/legal/copytrade.shtml.

### **Règles de confidentialité et conditions d'utilisation**

Les Logiciels IBM, y compris les Logiciels sous forme de services ("Offres Logiciels") peuvent utiliser des cookies ou d'autres technologies pour collecter des informations sur l'utilisation des produits, améliorer l'acquis utilisateur, personnaliser les interactions avec celui-ci, ou dans d'autres buts. Un cookie est une donnée qu'un site Web peut envoyer à votre navigateur et qui peut ensuite être stockée sur votre ordinateur sous la forme d'une balise identifiant ce dernier. Bien souvent, aucune information personnelle identifiable n'est collectée par les Offres Logiciels. Si la présente Offre Logiciels utilise des cookies pour collecter des informations personnelles identifiables, des informations spécifiques sur cette utilisation sont fournies ci-dessous.

Selon la configuration déployée, la présente Offre Logiciels peut utiliser des cookies de session et des cookies persistants destinés à collecter le nom et le mot de passe des utilisateurs pour les fonctions de gestion des session et d'authentification, pour faciliter l'utilisation des produits, ou pour d'autres objectifs de suivi de l'utilisation ou fonctionnels. Ces cookies peuvent être désactivés mais leur désactivation élimine également la fonctionnalité qu'ils activent.

Diverses juridictions régulent la collecte d'informations personnelles via les cookies et autres technologies similaires. Si les configurations déployées de cette Offre Logiciels vous permettent, en tant que client, de collecter des informations permettant d'identifier les utilisateurs par l'intermédiaire de cookies ou par d'autres techniques, vous devez solliciter un avis juridique sur la réglementation applicable à ce type de collecte, notamment en termes d'information et de consentement.

IBM demande à ses clients (1) de fournir un lien clair et visible vers les conditions d'utilisation et la politique de protection des renseignements personnels du site Web du Client, ainsi qu'un lien vers la collecte de données et les pratiques d'utilisation d'IBM et du Client, (2) de signaler que les cookies et les images de pistage (clear gifs/web beacons) sont copiés sur l'ordinateur du visiteur par IBM au nom du Client, et de fournir une explication sur l'objectif et l'utilisation de ces technologies, et (3) selon les conditions requises par la loi, d'obtenir le consentement des visiteurs du site Web avant de placer les cookies et les images de pistage déposés par le Client ou par IBM au nom du Client sur leurs machines.

Pour plus d'informations sur l'utilisation à ces fins des différentes technologies, y compris celle des cookies, consultez les Points principaux de la Déclaration IBM de confidentialité sur Internet à l'adresse http://www.ibm.com/privacy/details/us/ en dans la section intitulée "Cookies, Web Beacons and Other Technologies."

## IBM®